#### **How to use Google Classroom**

# 1. Login to your School Email Account

• Enter Email Address and click Next.

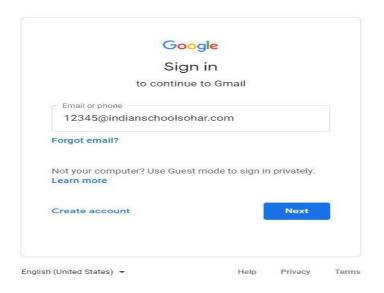

• Enter Password and click Next.

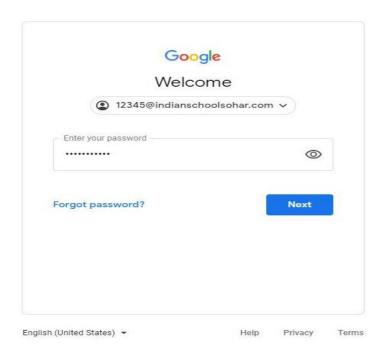

### 2. Open Google Apps.

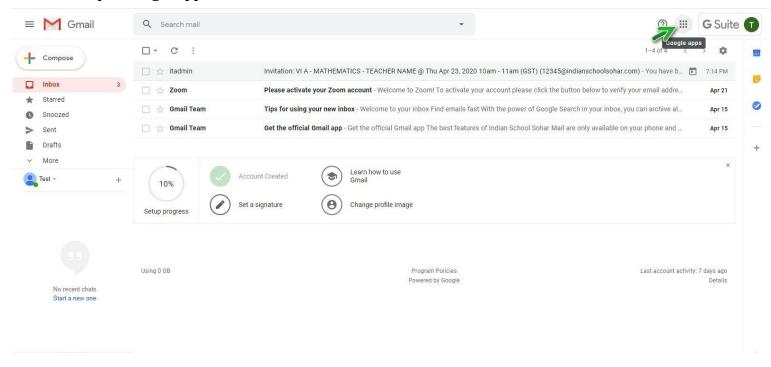

#### 3. Select "Classroom"

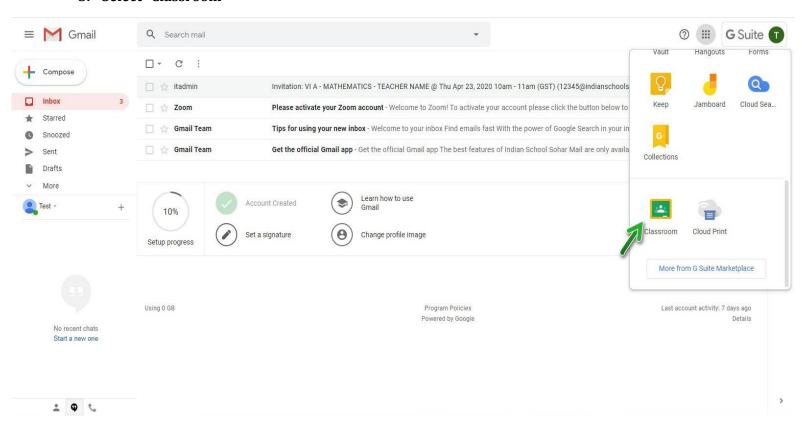

### 4. Click "Continue"

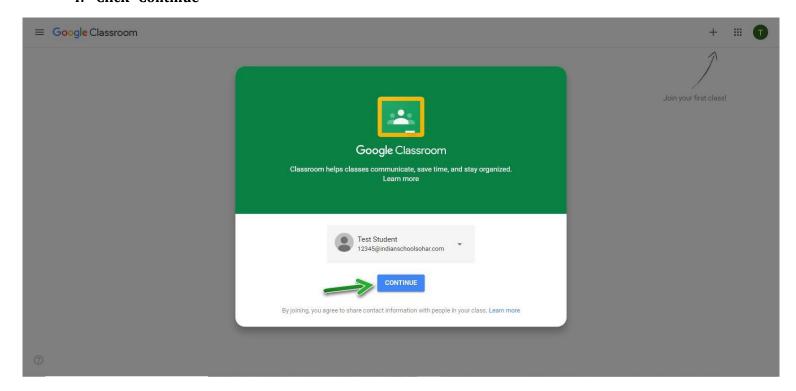

# 5. Pick your role - Select "I'M A STUDENT"

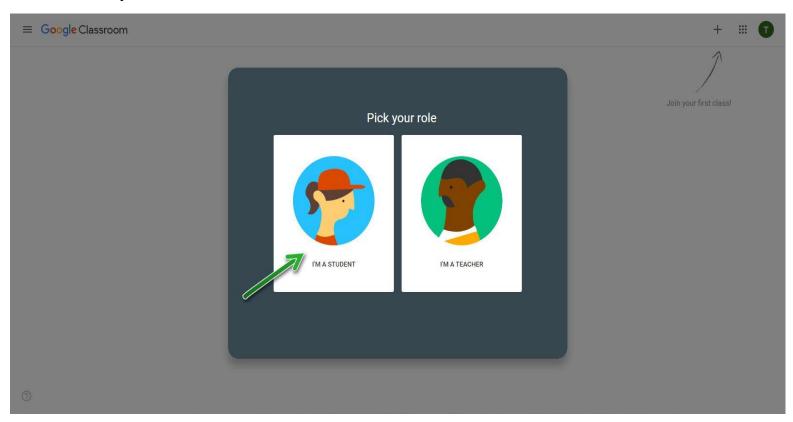

# 6. Click on " + " for join your class.

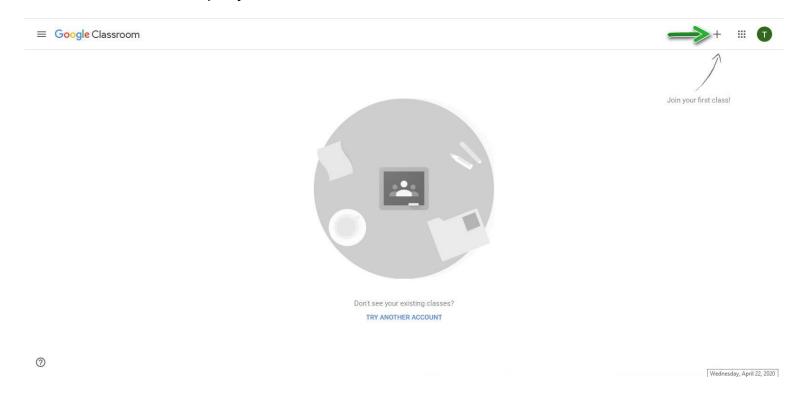

7. Enter the class code provided by the teacher and click "Join".

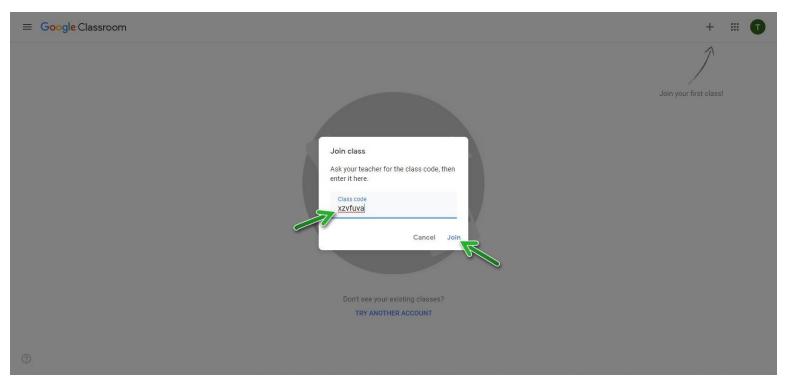

# 8. You have joined in the class!

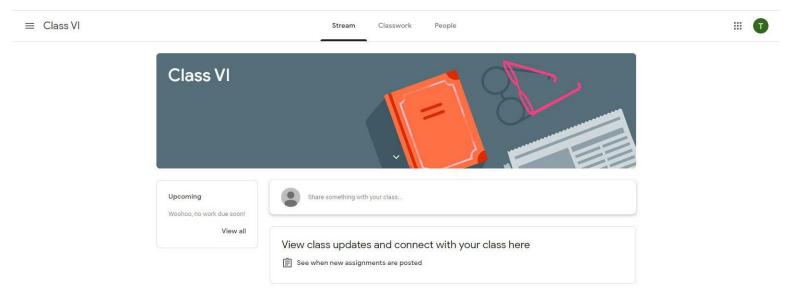

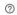